## Как пользоваться сайтом i-exem

## Переходим по ссылке http://i-exam.ru

## Выбираем вкладку пройти тестирование

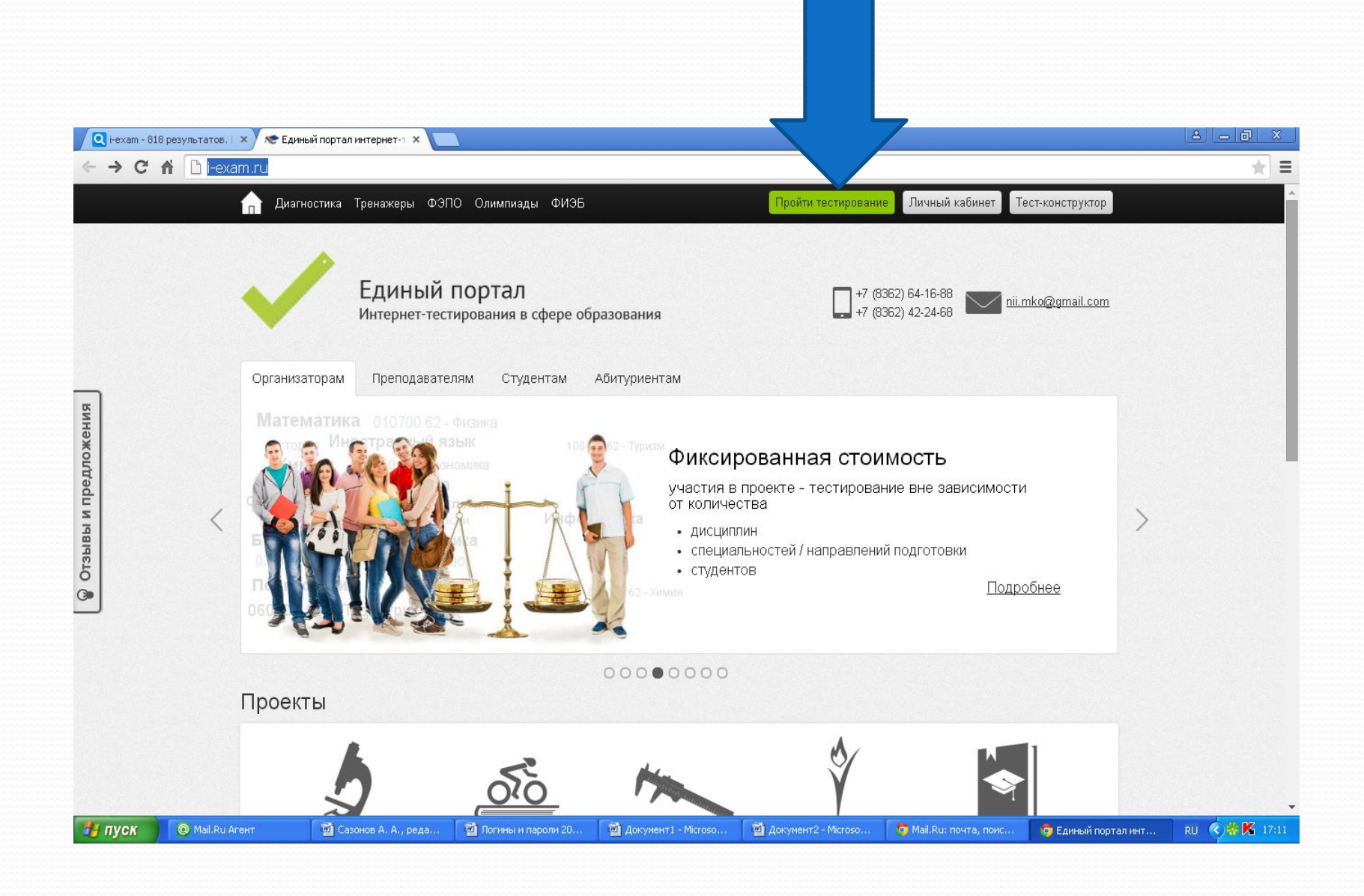

## В открывшемся окне вводим логин и пароль.

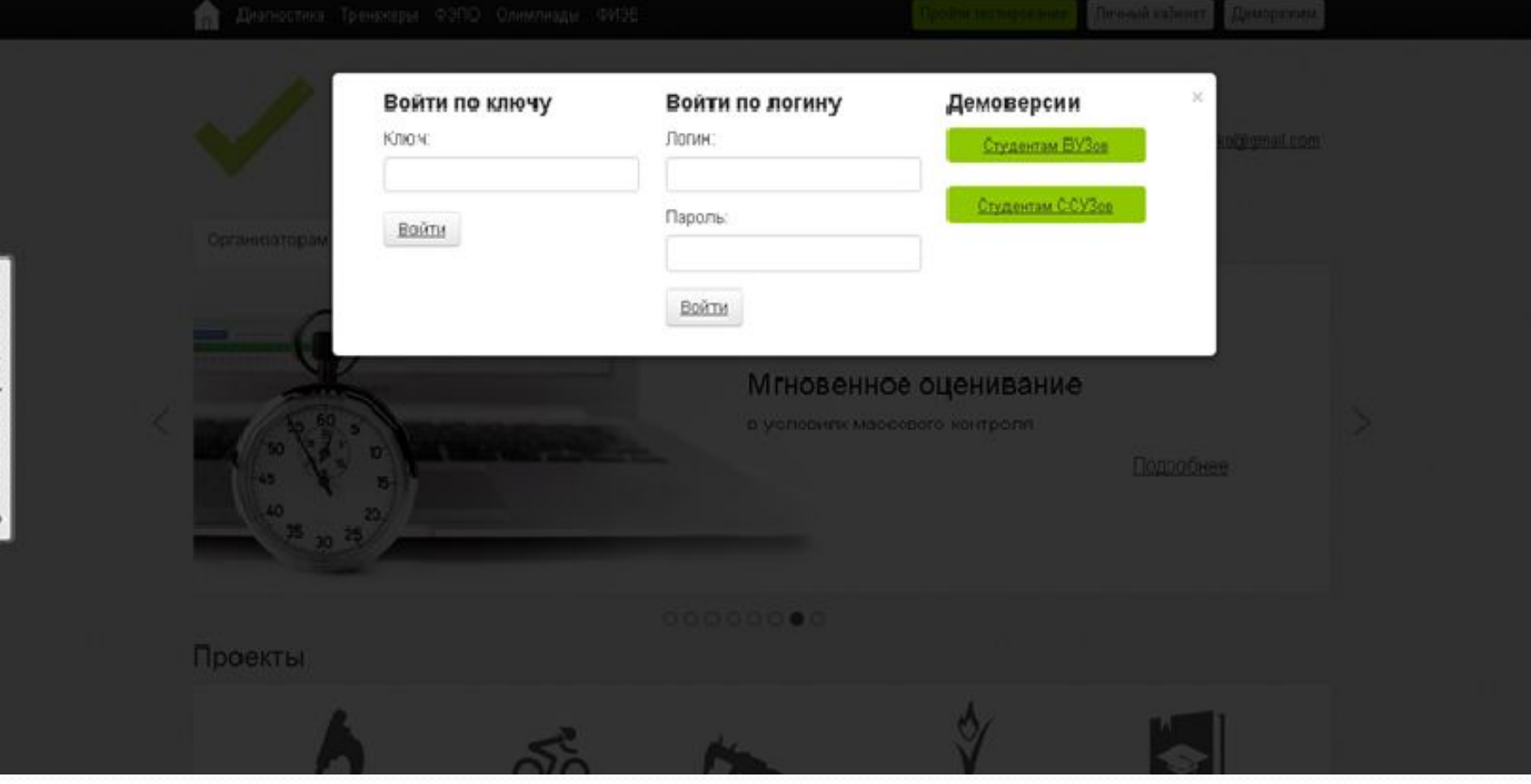